# **1 Montaxe de PCs**

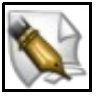

**Este artigo está en construción. Os autores do mesmo están traballando nel.**

**Se queres axudar á súa realización ou, simplemente, queres facer algún tipo de comentario, envía un mail a un dos autores que aparecen no pé deste artigo."**

### **1.1 Sumario**

- [1](#page-0-0) [Introdución](#page-0-0)
- [2](#page-0-1) [Exemplos de montaxes](#page-0-1)
	- ♦ [2.1](#page-0-2) [Equipo básico do ano 2006](#page-0-2)
	- ♦ [2.2](#page-0-3) [Terminal Punto de Venda do ano 2008](#page-0-3)
- [3](#page-0-4) [Aplicacións de Detección de](#page-0-4) *hardware*
	- ♦ [3.1](#page-1-0) Aplicación *lspci* [para linux](#page-1-0)
	- ♦ [3.2](#page-1-1) Aplicación *dmesg* [para linux](#page-1-1)
	- ♦ [3.3](#page-2-0) [Supervisar un sistema linux en funcionamento](#page-2-0)
- [4](#page-2-1) [Aplicacións de Testeo de Equipos e](#page-2-1) *Bechmarking*
	- ♦ [4.1](#page-2-2) [Ciusbet](#page-2-2)
	- ♦ [4.2](#page-3-0) [Phoronix Text Suite](#page-3-0)

### <span id="page-0-0"></span>**1.2 Introdución**

Este apartado dos manuais está dedicado a ver exemplos de montaxe de diversos equipos.

Unha vez ensamblado o equipo non está de máis facer un testeo do equipo, comprobando que non existan ningún tipo de incompatibilidades entre os compoñentes.

# <span id="page-0-1"></span>**1.3 Exemplos de montaxes**

### <span id="page-0-2"></span>**1.3.1 Equipo básico do ano 2006**

• Elementos **hardware** do equipo a montar:

◊ ...

• [Presentación da Montaxe](http://informatica.iessanclemente.net:82/manuais/images/8/8f/Montar_un_PC.pps)

### <span id="page-0-3"></span>**1.3.2 Terminal Punto de Venda do ano 2008**

• Elementos **hardware** do equipo a montar:

◊ ...

• Pasos da montaxe.

# <span id="page-0-4"></span>**1.4 Aplicacións de Detección de** *hardware*

#### <span id="page-1-0"></span>**1.4.1 Aplicación** *lspci* **para linux**

Se queremos coñecer os chipset dos elementos conectados ó bus PCI do noso equipo para así buscar e instalar os drivers axeitados en linux, esta é a ferramenta a empregar.

Para obter un resumen de todos os dispositivos que hai conectados ó bus PCI:

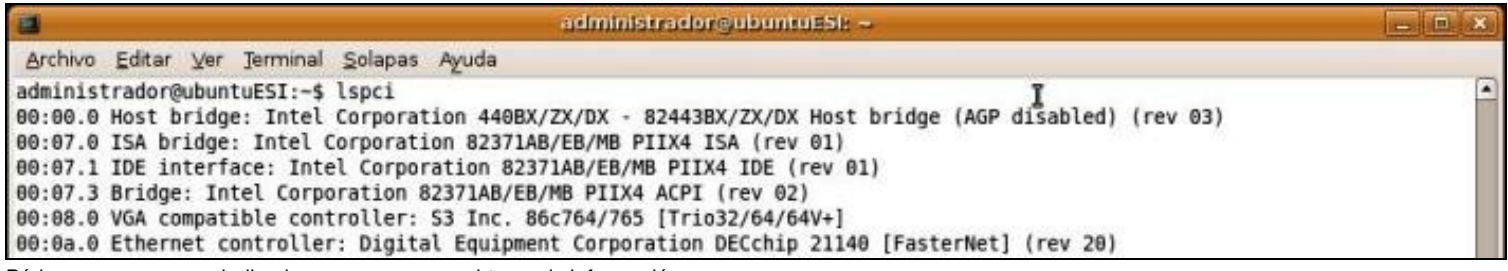

Pódense empregar os indicadores **-v** e **-vv** para obter mais información.

A utilidade *lspci* recupera do bus PCI algunha información, mostrando datos adicionais obtidos da súa propia base de datos almacenada en **/usr/share/misc/pci.ids**. Tamén existe un comando para actualizar ese arquivo: **# update-pciids**

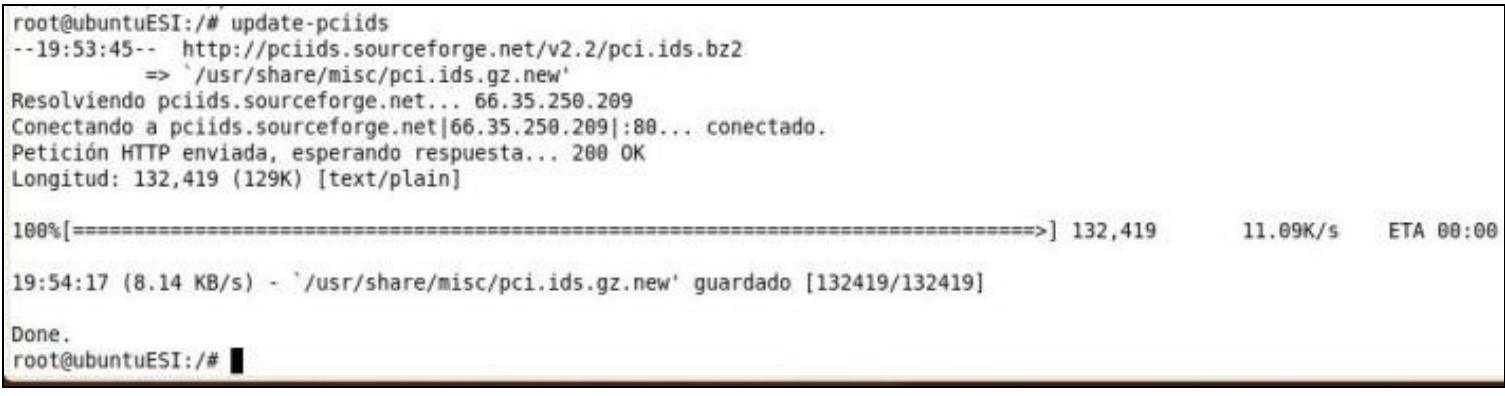

#### • [Páxina man de lspci](http://linux.die.net/man/8/lspci)

#### <span id="page-1-1"></span>**1.4.2 Aplicación** *dmesg* **para linux**

Para obter unha lista de todos os compoñentes detectados polo núcleo pódese empregar o comando *dmesg*. Para ver todo o contido deste registro procederemos do seguinte xeito:

\$ dmesg | less

Tamén se pode filtral o resultado de *dmesg* para atopar dispositivos específicos. Vexamos un par de exemplos:

#### • Obter a memoria RAM instalada no equipo faríase así:

```
$ dmesg | grep -i memory
Memory: 1031480k/1047424k available (2250k kernel code, 15144k reserved, 1202k data, 268k init, 129920k highmem)
virtual kernel memory layout:
Freeing initrd memory: 1506k freed
Total HugeTLB memory allocated, 0
Non-volatile memory driver v1.2
Freeing unused kernel memory: 268k freed
[drm] Setting GART location based on new memory map
```
#### Como se ve o equipo ten instalado 1 GB de RAM.

#### • Comprobar cal é o Microprocesador instalado:

\$ dmesg | grep -i cpu Initializing CPU#0 CPU 0 irqstacks, hard=c07cd000 soft=c07ad000 SLUB: Genslabs=22, HWalign=64, Order=0-1, MinObjects=4, CPUs=1, Nodes=1

```
CPU: After generic identify, caps: 078bfbff e3d3fbff 00000000 00000000 00000001 00000000 00000001
CPU: L1 I Cache: 64K (64 bytes/line), D cache 64K (64 bytes/line)
CPU: L2 Cache: 512K (64 bytes/line)
CPU: After all inits, caps: 078bf3ff e3d3fbff 00000000 00000410 00000001 00000000 00000001
Intel machine check reporting enabled on CPU#0.
CPU0: AMD Athlon(tm) 64 Processor 3200+ stepping 02
Brought up 1 CPUs
```
Como vemos, o equipo ten instalado un AMD Athlon 64 3200+.

• [Páxina man de dmesg](http://www.annodex.net/cgi-bin/man/man2html?dmesg+8)

#### <span id="page-2-0"></span>**1.4.3 Supervisar un sistema linux en funcionamento**

Se se quere supervisar un sistema linux en funcionamento e en tempo real, vendo información relativa á memoria física, a CPU, as unidades de disco, etc. pódese empregar o sistema de arquivos */proc*.

Neste caso, simplemente, hai que empregar o comando **cat** para ir lendo os arquivos de texto existentes no seu interior (tamén poderíamos utilizar unha das utilidades deseñadas para tal fin como sysctl, lspci, ps ou top). A sintaxe e a mesma para ler calquera dos arquivos existentes:

\$ cat /proc/[nome do arquivo a ler]

Vexamos un par de exemplos:

•

# <span id="page-2-1"></span>**1.5 Aplicacións de Testeo de Equipos e** *Bechmarking*

Neste apartado veremos varias utilidades software que nos permitirán comprobar que os equipos ensamblados non presentan incompatibilidades entre compoñentes. Ademais, a maioría destas utilidades, nos darán información comparativa ([bechmarking](http://es.wikipedia.org/wiki/Benchmark)) entre o equipo analizado e outros xenéricos dos que ten información gardada nunha base de datos.

O *Benchmarking* é unha técnica que consiste en analizar o rendemento do *hardware* xeralmente comparado con algún parámetro como pode ser o de algún sistema en concreto ou un valor arbitrario. Esta técnica, pode parecer pouco relevante, ou simplemente curiosa. Pero a verdade é que o *benchmarking* é fundamental, tanto no deseño de *hardware* como á hora de decidir que compoñente é o que precisamos.

#### <span id="page-2-2"></span>**1.5.1 Ciusbet**

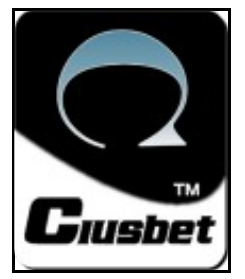

*Ciusbet* analiza de forma eficiente o rendemento dos distintos compoñentes do ordenador con *software* de *benchmarking* propietario.

#### • [Web principal de Ciusbet](http://ciusbet.wikidot.com/)

Na seguinte imaxe vemos o resultado de executar o software *Ciusbet* **CPU** *Benchmark* nun equipo Dell Latitude D430 con micro Intel Core2 U7500 a 1,06GHz e 2 GB de RAM.

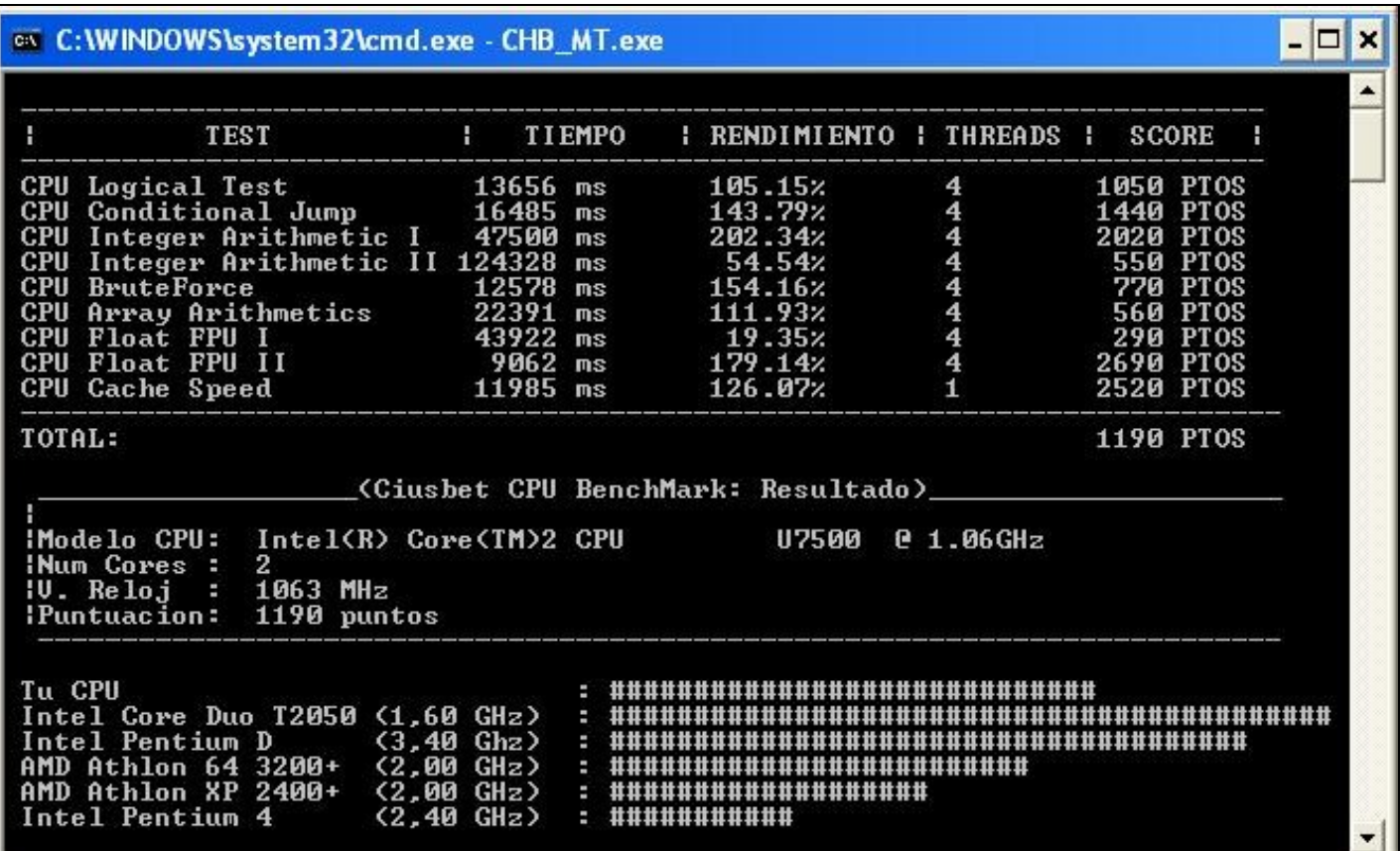

### <span id="page-3-0"></span>**1.5.2 Phoronix Text Suite**

**Phoronix** *Test Suite* **(PTS)** é unha ferramenta, baixo GPL, para realizar diversos *benchmarks* de rendemento de *hardware* para GNU/Linux (aínda que podería chegar a funcionar noutros sistemas).

Con PTS os desenvolvedores de aplicacións poderán construír facilmente os *benchmarks* do seu propio *software* e os usuarios poderán medir facilmente o rendemento dos seus equipos en devandito *software*.

Outro aspecto interesante é a posibilidade de subir os resultados ao servizo PTS Global e poder executar, introducindo o código dunha proba xa existente, calquera *benchmark* que estea dispoñible en PTS Global.

A versión actual de PTS é a 0.1. Por agora non ten interface gráfica e as probas hai que executalas desde un terminal, a pesar disto o uso é bastante sinxelo.

• [Páxina web do proxecto Phoronix](http://www.phoronix-test-suite.com/)